# EKLUSA

**Release Notes KLUSA Version 22.2** 

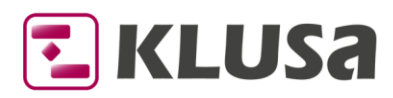

# **KLUSA Version 22.2 - Release Notes**

The functionality of KLUSA is continually evolving in new KLUSA versions. As part of the development, please consider the following additions, changes, and discontinuations.

Please note: This document is subject to change and thus only valid in the current version.

## **Contents:**

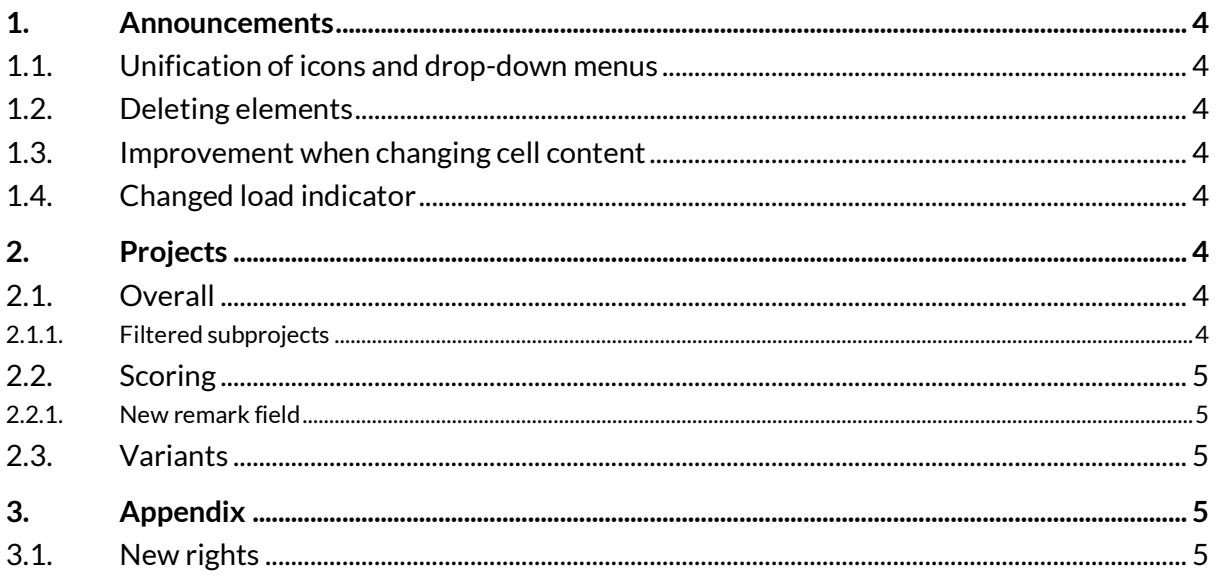

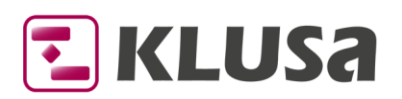

#### Copyright

Microsoft Edge®, Microsoft SharePoint®, Microsoft Project®, Microsoft Word®, Microsoft Excel® and Microsoft PowerPoint® are registered trademarks of Microsoft Corporation. Oracle® is a registered trademark of Oracle Corporation. SAP®, SAP PS®, Net weaver®, xRPM®, BW®, cProjects® are registered trademarks of SAP AG. Chrome® is a registered trademark of Google Corporation. Firefox® is a registered trademark of Mozilla Corporation. Safari® a registered trademark of Apple Inc. Redis is an open source (BSD licensed), in-memory data structure store, used as a database, cache and message broker.

#### Special formatting used in this document:

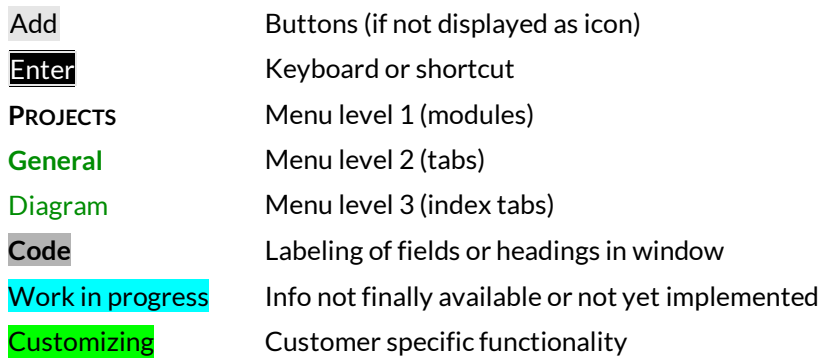

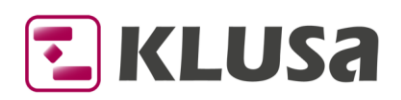

## <span id="page-3-0"></span>**1. Announcements**

## <span id="page-3-1"></span>**1.1. Unification of icons and drop-down menus**

We unified the usage of icons to add (new), edit and delete elements in the toolbars of KLUSAs different modules. The icons for standard actions in toolbars now will be  $\bigcirc$  Add,  $\nearrow$  Edit and  $\bigcirc$  Delete. The tooltips for these actions were adapted accordingly. Also, we unified the of look of drop-down menus by removing the different icons in front of the respective menu items.

## <span id="page-3-2"></span>**1.2. Deleting elements**

We implemented an additional input field to verify the deletion of demands, projects, resource pools, and companies (vendors, customers, competitors and cooperations). When trying to delete such an element (that is not secured by other means like actual dates, time accountings, and the like), a modal window now appears telling to confirm the deletion of the respective element by entering a given code manually inside of a text field. The code must be entered exactly like given above.

<span id="page-3-3"></span>This should help to avoid the unintended deletion of these elements in the respective modules.

### **1.3. Improvement when changing cell content**

For a better usability and user experience, we further improved the behavior of changing cell content when editing tables. Different possible actions are now subsumed under the  $\frac{1}{2}$  button that appears when hovering over an editable cell and opens a respective drop-down menu.

If there is only one possible action, then this action is opened immediately. "Greyed out" actions are either currently not possible or not available for the user e.g., due to missing rights.

We subsequently changed further existing context-sensitive solutions with this  $\frac{1}{2}$  button including drop-down menu and thus unified access to KLUSA actions.

## <span id="page-3-4"></span>**1.4. Changed load indicator**

<span id="page-3-5"></span>We have replaced the load indicator with a regularly rotating spinning wheel  $\ddot{\ddot{\cdot}}$ .

## **2. Projects**

### <span id="page-3-6"></span>**2.1. Overall**

#### <span id="page-3-7"></span>**2.1.1. Filtered subprojects**

A filter in the project tree can prevent the editing a work package of a subproject. This could not possible if the subproject is not visible in the project tree view and it also cannot be edited in the GANTT Chart of the main project. Often users are not aware that it is necessary to move to the subproject to do this. Therefore, we have additionally implemented a hyperlink to the sub-project in the GANTT Chart of the main project.

A new tooltip therefore tells: **You cannot change a sub-project work package here. Please select the sub-project in the left tree or use the link.**

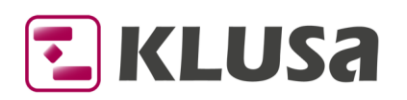

## <span id="page-4-0"></span>**2.2. Scoring**

#### <span id="page-4-1"></span>**2.2.1. New remark field**

We implemented a new **Remark** field for attributes in the Scoring Attributes index tab. The content of this field can be edited with the RTF editor and is available for Microsoft Excel exports and ASPOSE reports.

### <span id="page-4-2"></span>**2.3. Variants**

KLUSA doesn't list any variants in the project tree anymore. They can only be accessed in **Variants** tab where variants are clickable hyperlinks. KLUSA displays the tabs and subtabs of a variant with a very light company color as background.

<span id="page-4-3"></span>Also, we aligned the wording in variants for clarity and consistency in German language.

## **3. Appendix**

#### <span id="page-4-4"></span>**3.1. New rights**

(Light grey = changed right;  $Green$  = customizing right;  $red$  = obsolete right)

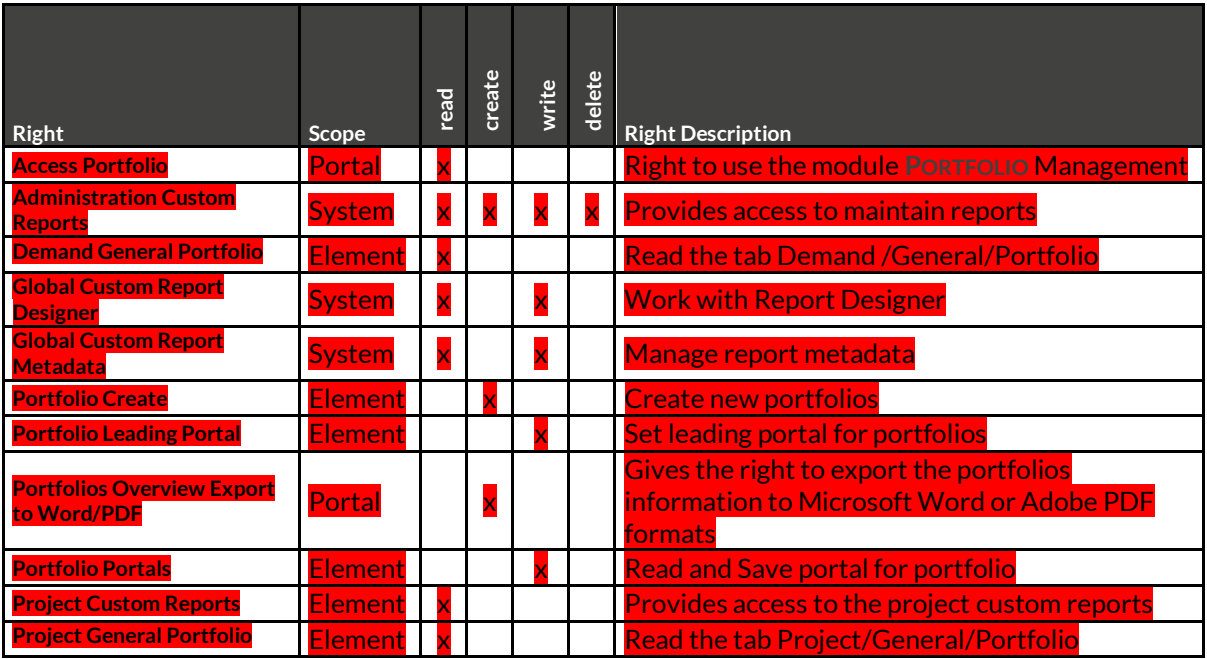

Contact: OPUS Business Solutions GmbH Elsenheimerstraße 41 80687 Munich Phone: +49 89 45229 100 [info@klusa.com](mailto:info@klusa.com) [www.klusa.com](http://www.klusa.com/)